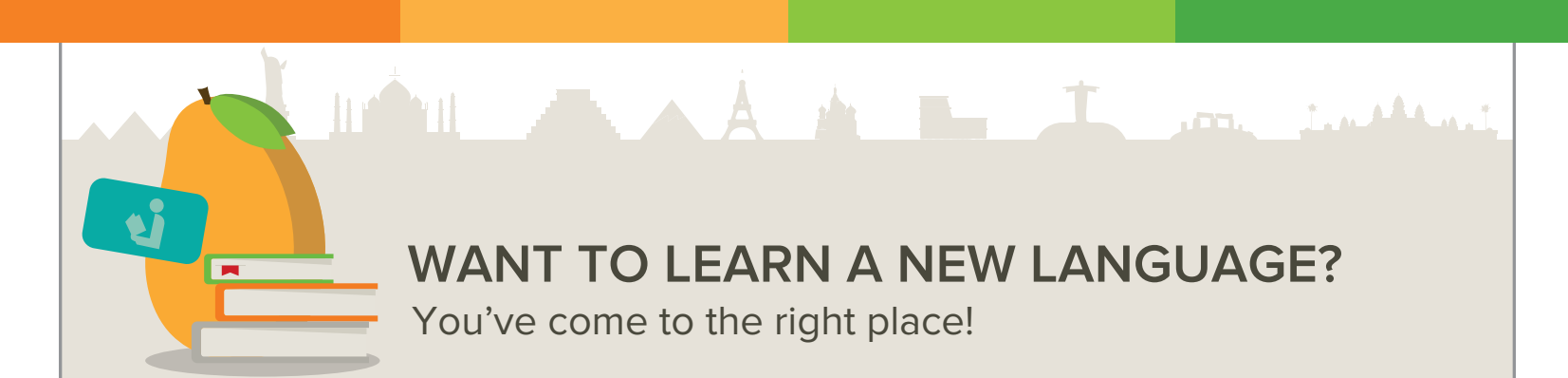

To start learning with Mango languages, you must have your library card available. Just go to the address below and follow these three steps:

## **http://connect.mangolanguages.com/greater-sudbury/start**

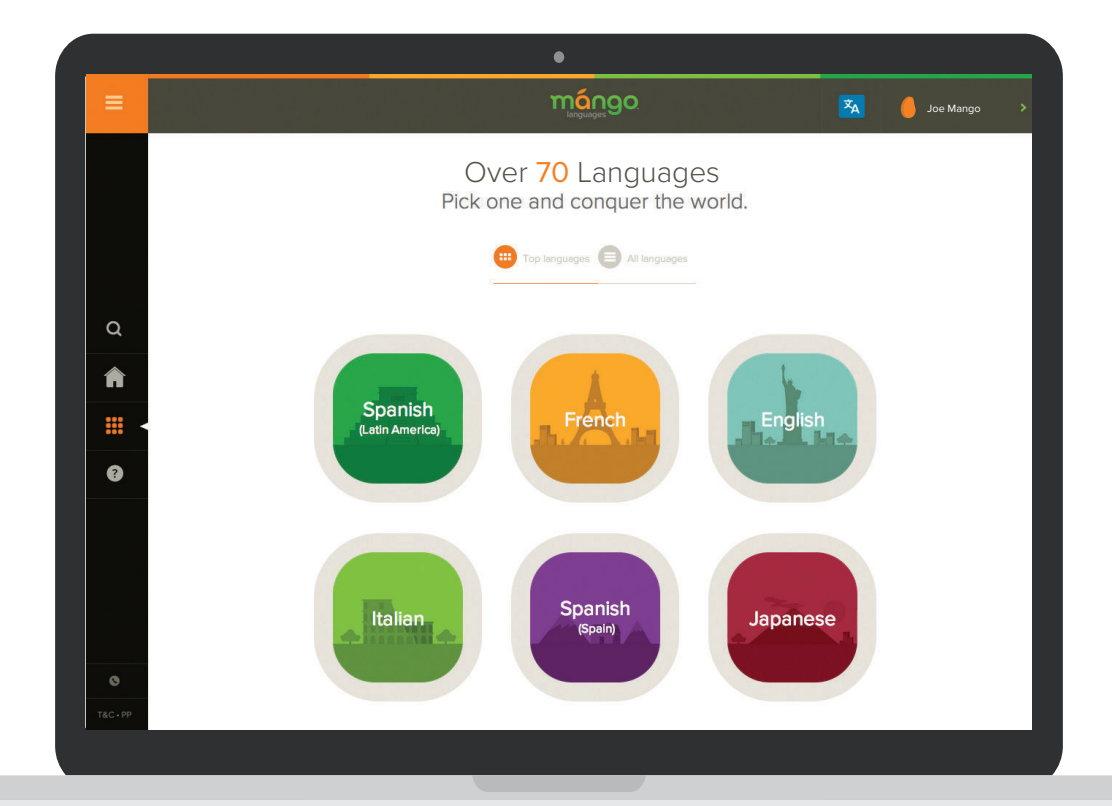

## **login and password.**

The login and password will help you return to the exact point you left in your learning process. Or you can jump directly to the lesson you wish by clicking on "Start Learning."

## **Step 2: Choose a language.**

Just choose the language you wish to learn from more than the 70 world language courses and 17 English courses that we offer.

## **Step 1: Create your own <b>Step 2: Choose a** Step 3: Have a nice trip!

We are certain that you will enjoy learning with Mango we designed it just for you!

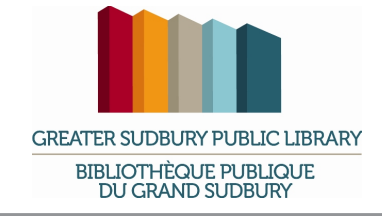

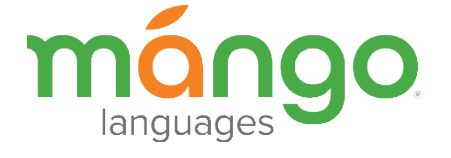